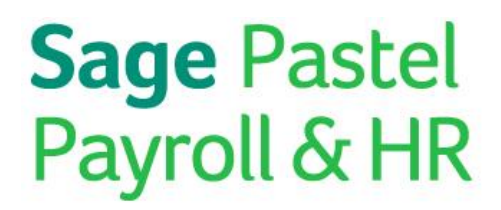

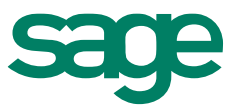

# Sage Pastel Partner Payroll PAYE Exception Report Guide

**Sage Pastel Payroll & HR** August 2015

## Sage Pastel Partner Payroll PAYE Exception Report Guide

We understand your day-to-day challenges, that is why we want to try and make your business life easier. We've prepared this guide to help you work more smartly and efficiently, giving you more time to do what you do best - grow your business. And – if you get stuck, rest assured we always have real people to support you. Whenever you get stuck, there's a knowledgeable person just a call or email away.

This guide details the errors you may encounter on the IRP5 / IT3(a) Exception Report and provides solutions on how to clear the exceptions.

#### **If you get stuck we have your back**

Should you require further assistance you can contact our Support Team on +27 11 304 4300 or e-mail us at [support@pastelpayroll.co.za](mailto:support@pastelpayroll.co.za)

Should you require an on-site Consultant, contact your Sage Pastel Payroll & HR Certified Installer or our Consulting Team on +27 11 304 4340. Alternatively, e-mail us at [consulting@pastelpayroll.co.za](mailto:consulting@pastelpayroll.co.za)

## Sage Pastel Partner Payroll PAYE Exception Report Guide

Please execute each step thoroughly.

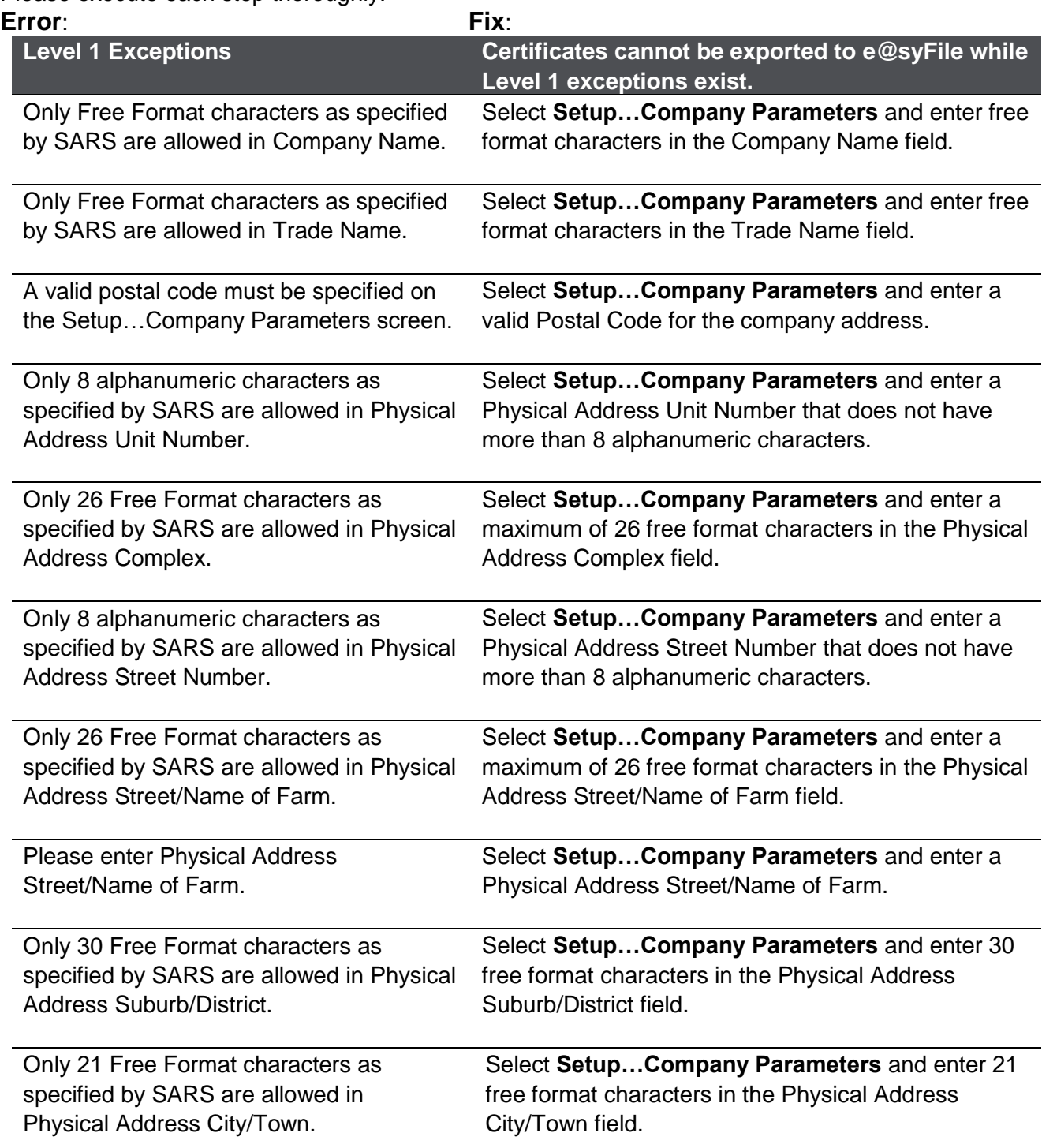

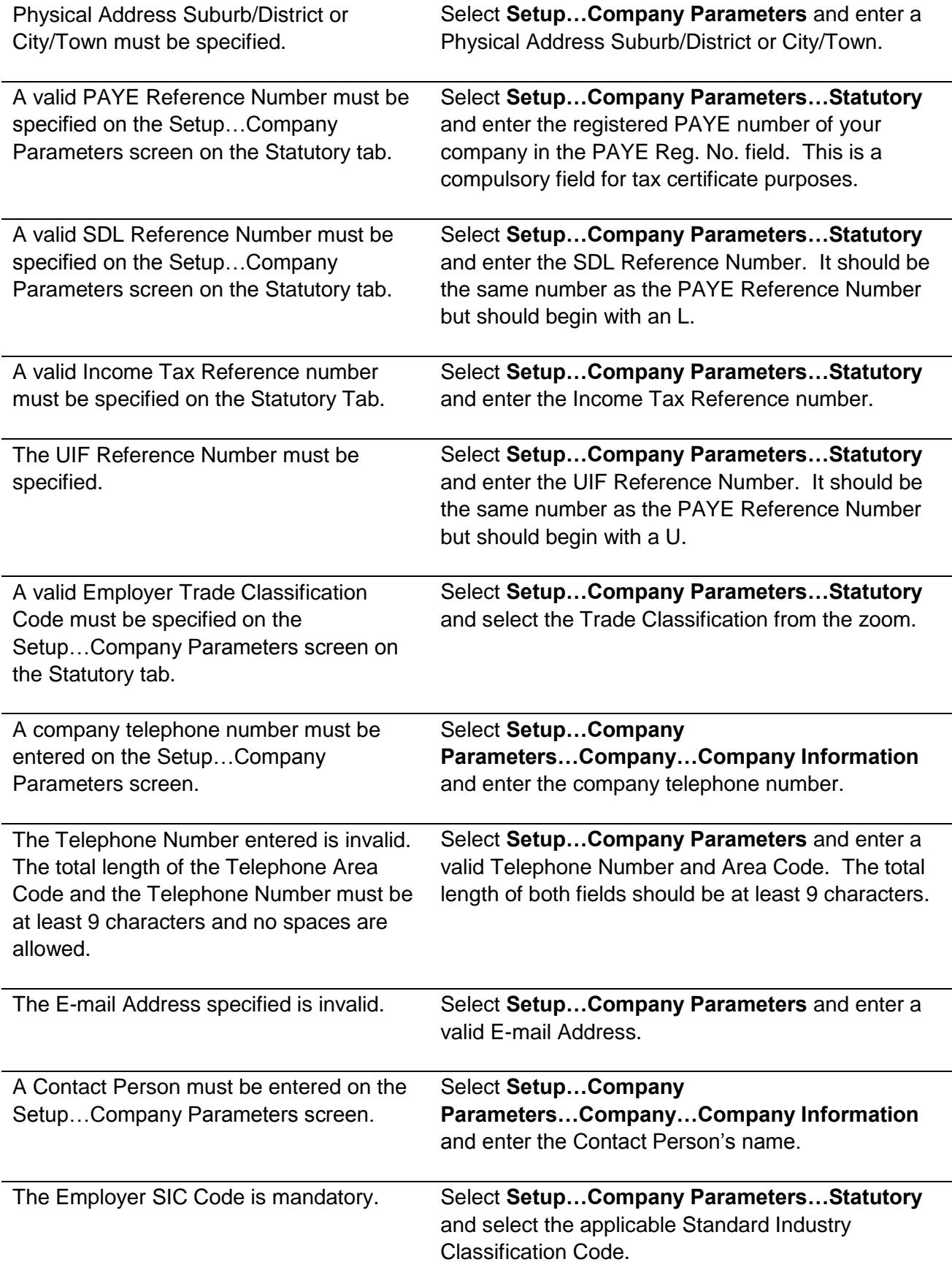

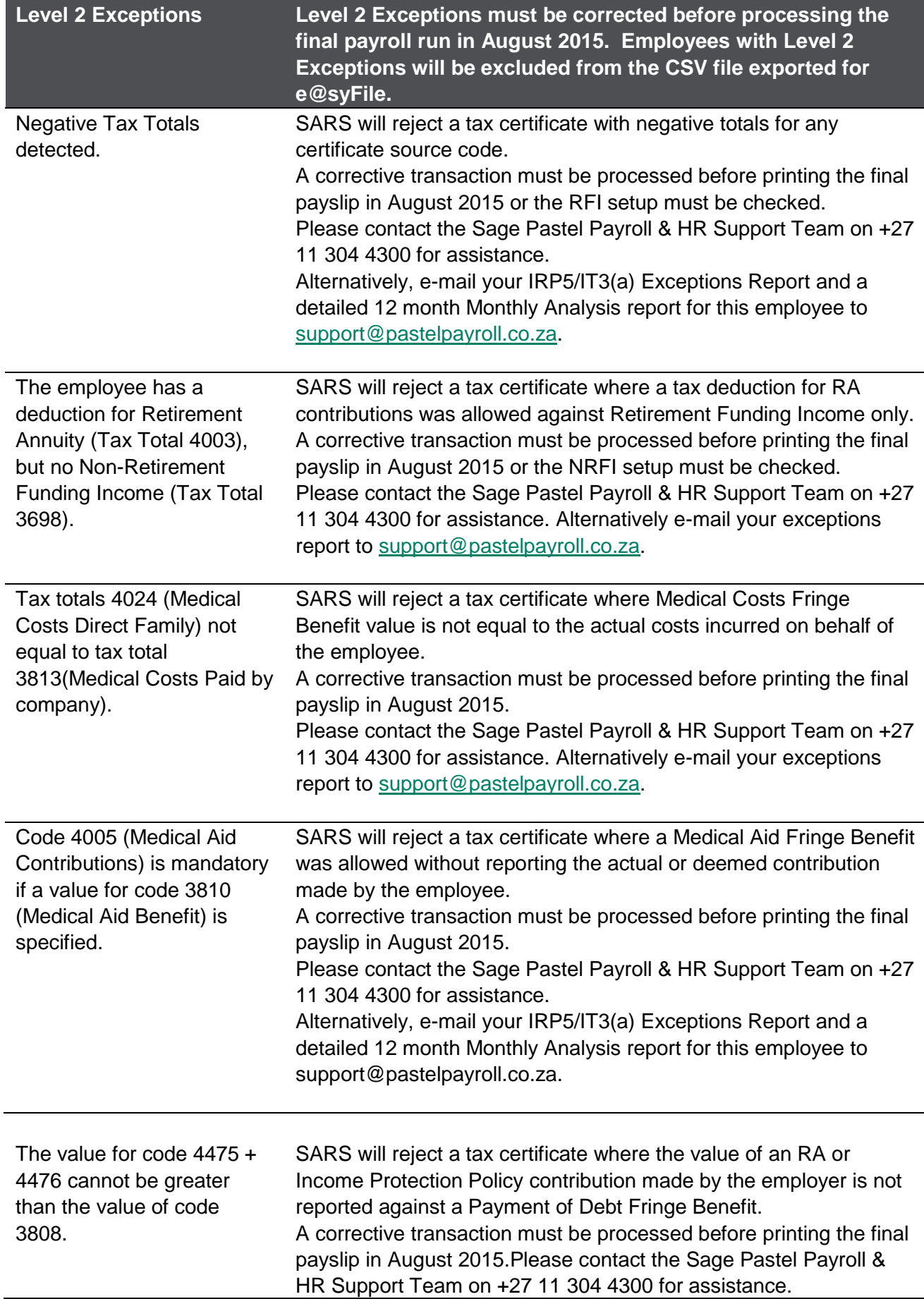

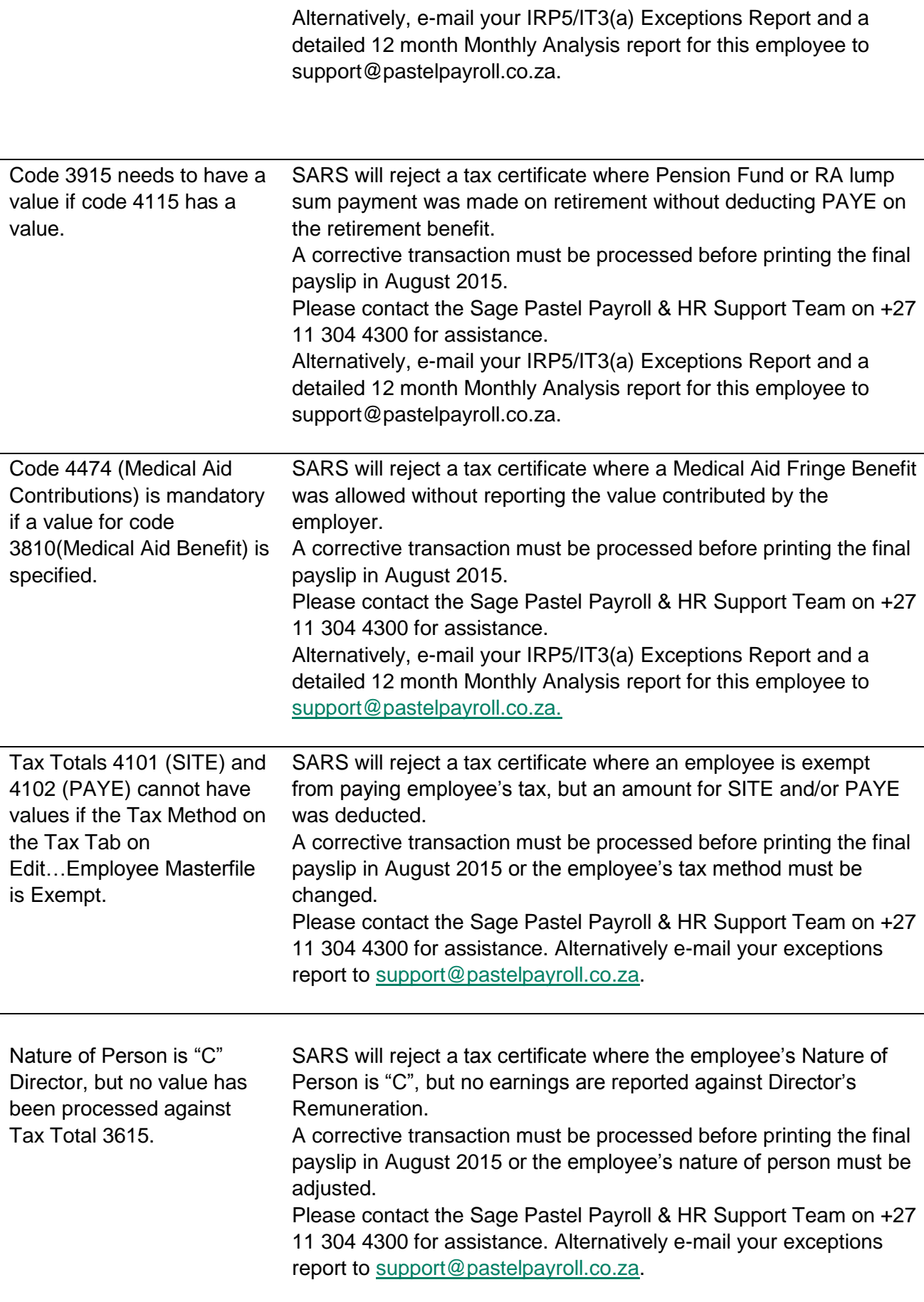

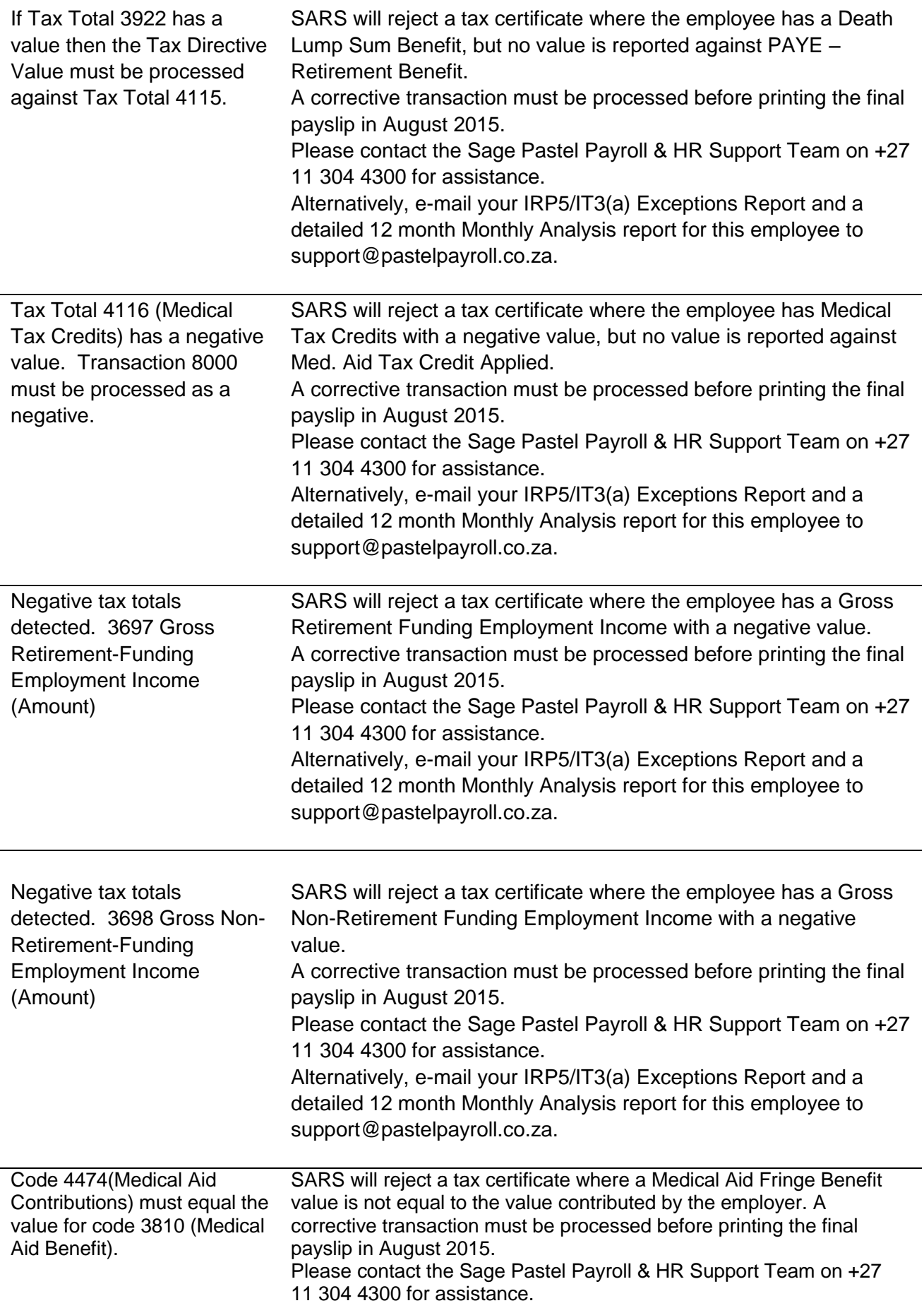

Alternatively, e-mail your IRP5/IT3(a) Exceptions Report and a detailed 12 month Monthly Analysis report for this employee to [support@pastelpayroll.co.za.](mailto:report@pastelpayroll.co.za.)

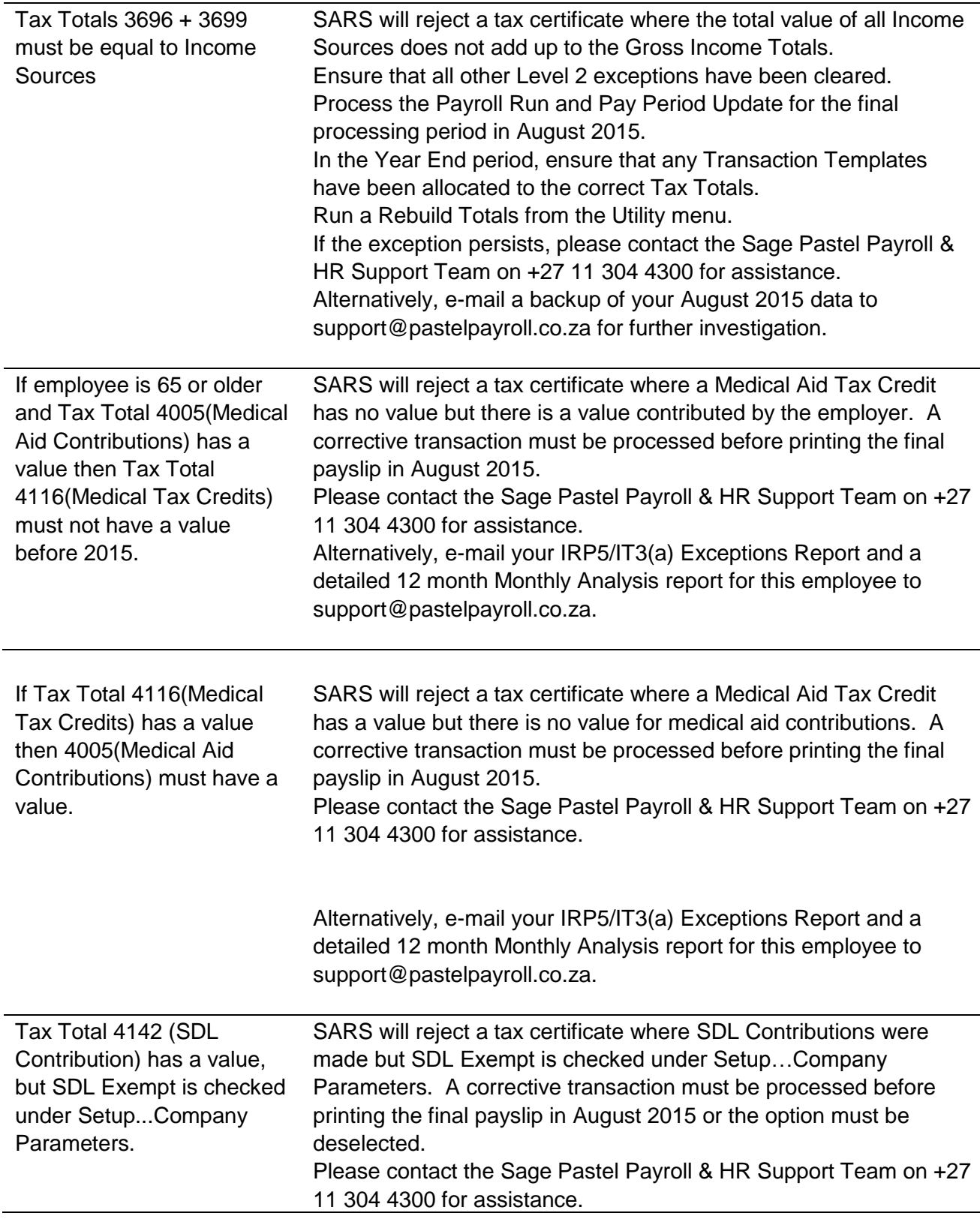

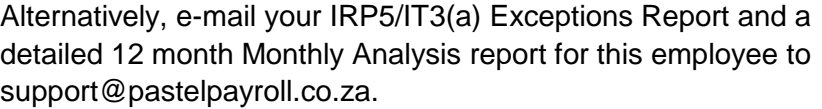

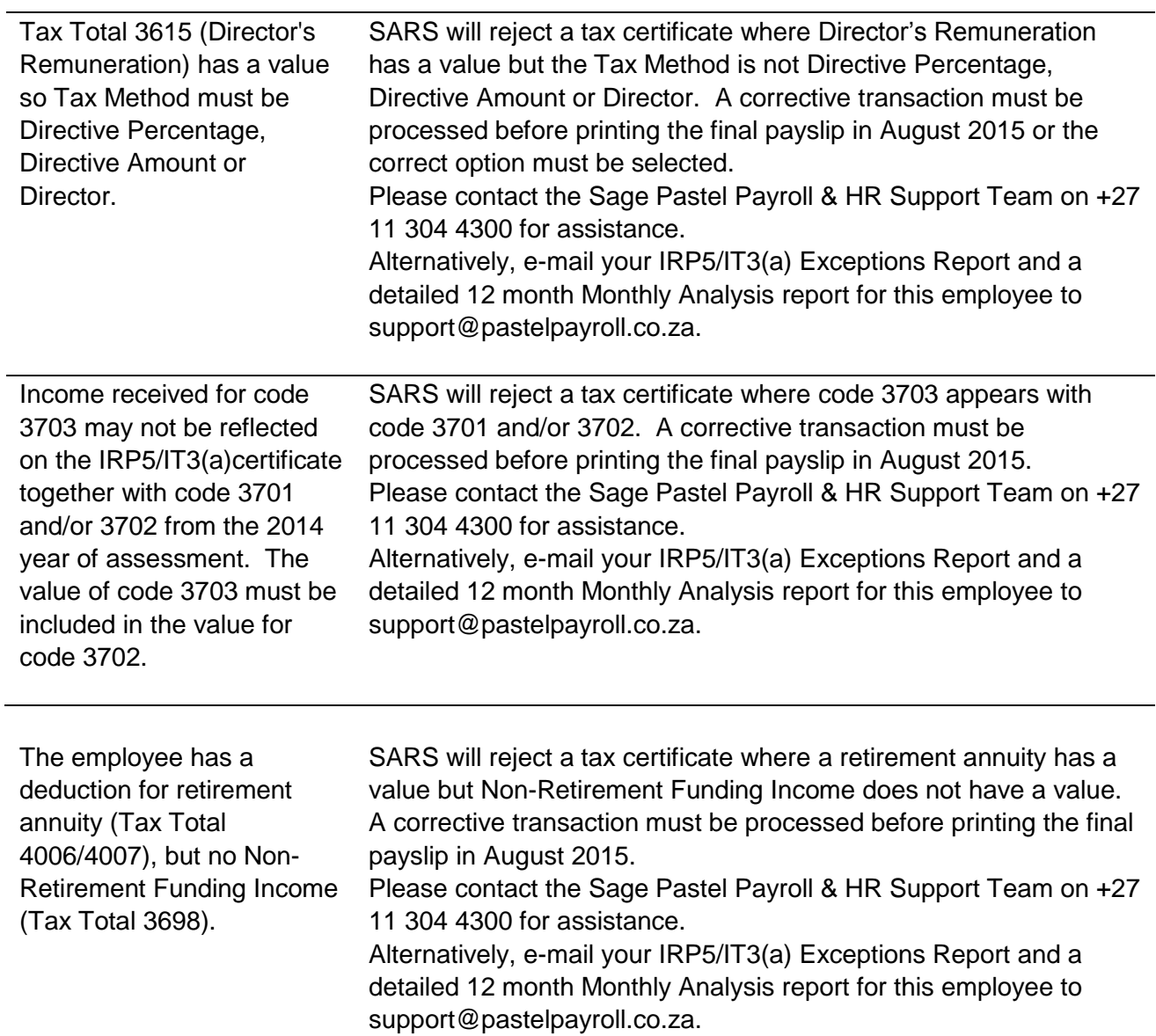

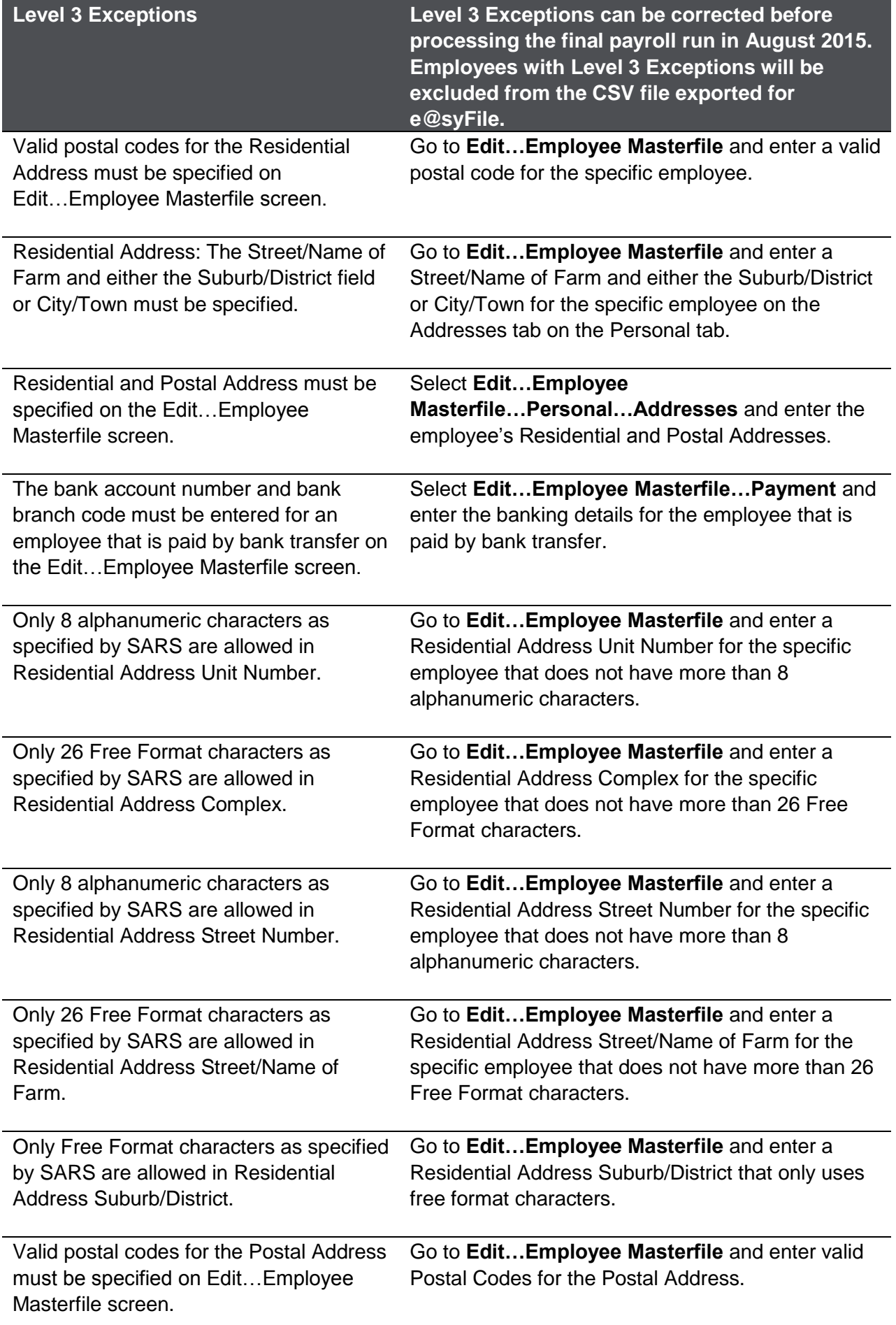

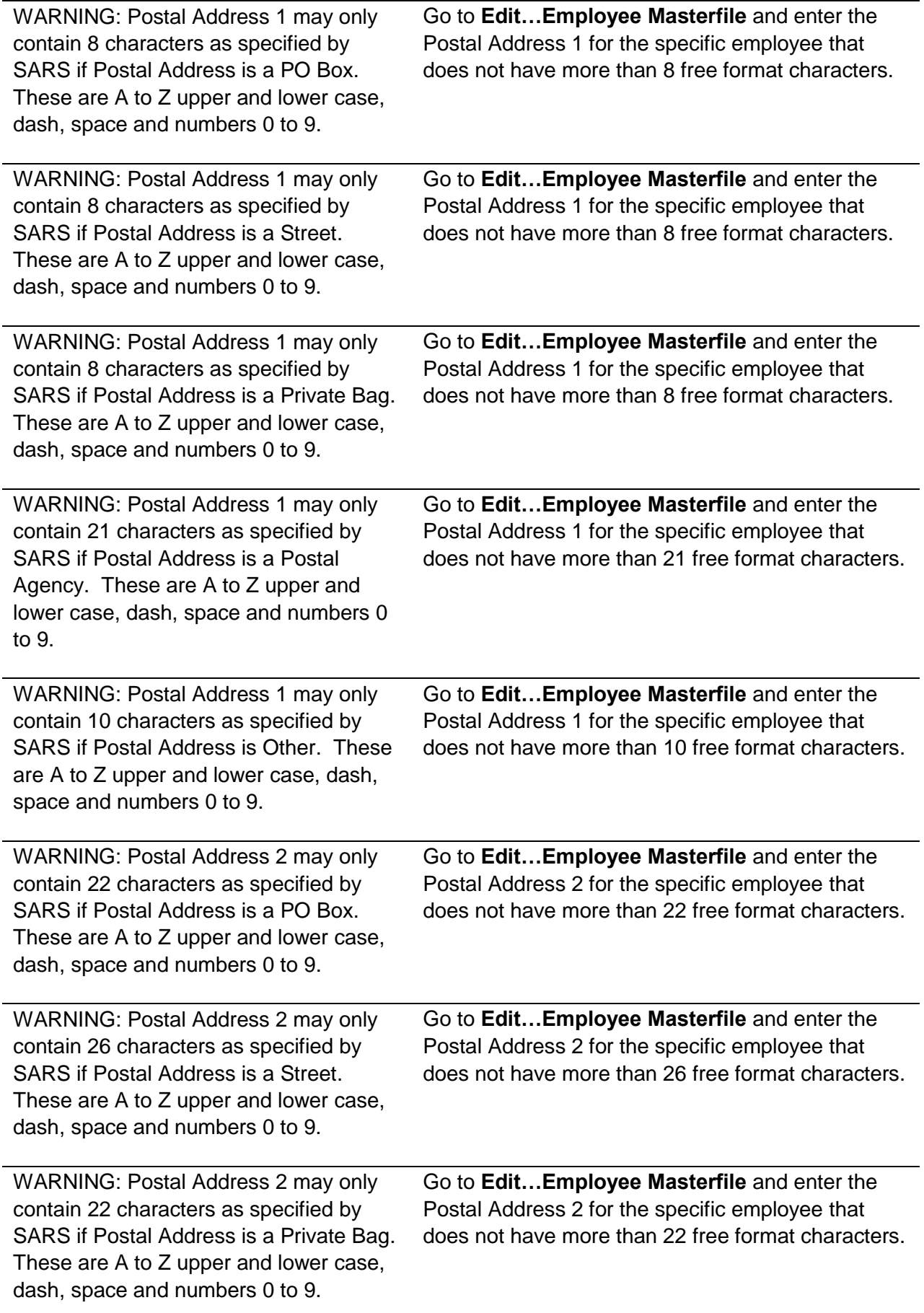

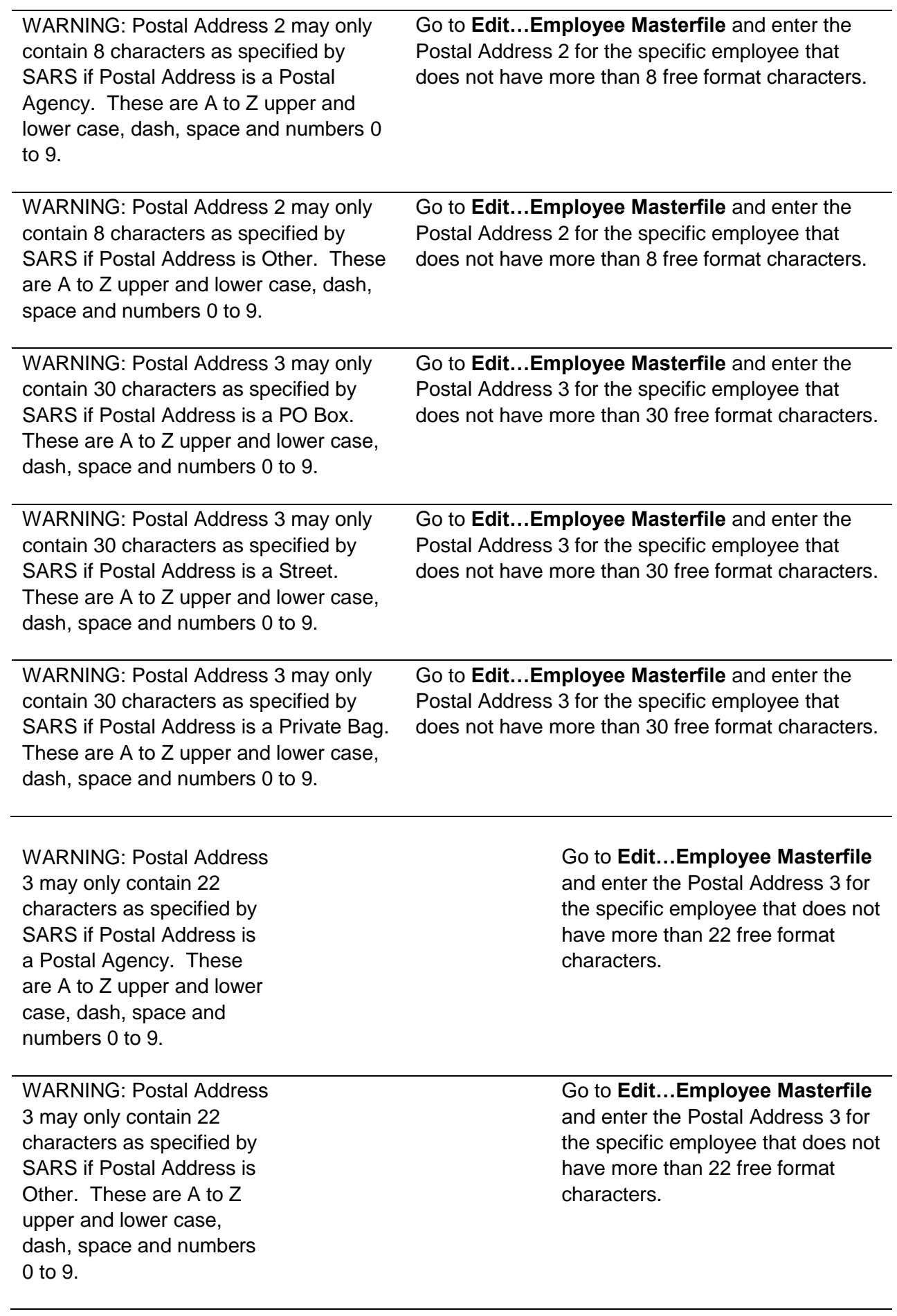

WARNING: Postal Address 4 may only contain 30 characters as specified by SARS if Postal Address is a PO Box. These are A to Z upper and lower case, dash, space and numbers  $0$  to 9.

WARNING: Postal Address 4 may only contain 21 characters as specified by SARS if Postal Address is a Street. These are A to Z upper and lower case, dash, space and numbers 0 to 9.

WARNING: Postal Address 4 may only contain 30 characters as specified by SARS if Postal Address is a Private Bag. These are A to Z upper and lower case, dash, space and numbers 0 to 9.

WARNING: Postal Address 4 may only contain 30 characters as specified by SARS if Postal Address is a Postal Agency. These are A to Z upper and lower case, dash, space and numbers 0 to 9.

WARNING: Postal Address 4 may only contain 9 characters as specified by SARS if Postal Address is Other. These are A to Z upper and lower case, dash, space and numbers  $0$  to 9.

WARNING: The Residential Address Country Code has not been specified and will default to ZA.

Go to **Edit…Employee Masterfile** and enter the Postal Address 4 for the specific employee that does not have more than 30 free format characters.

Go to **Edit…Employee Masterfile** and enter the Postal Address 4 for the specific employee that does not have more than 21 free format characters.

Go to **Edit…Employee Masterfile** and enter the Postal Address 4 for the specific employee that does not have more than 30 free format characters.

Go to **Edit…Employee Masterfile** and enter the Postal Address 4 for the specific employee that does not have more than 30 free format characters.

Go to **Edit…Employee Masterfile** and enter the Postal Address 4 for the specific employee that does not have more than 9 free format characters.

Go to **Edit…Employee Masterfile** and change the Residential Address Country Code for the specific employee if ZA is not correct.

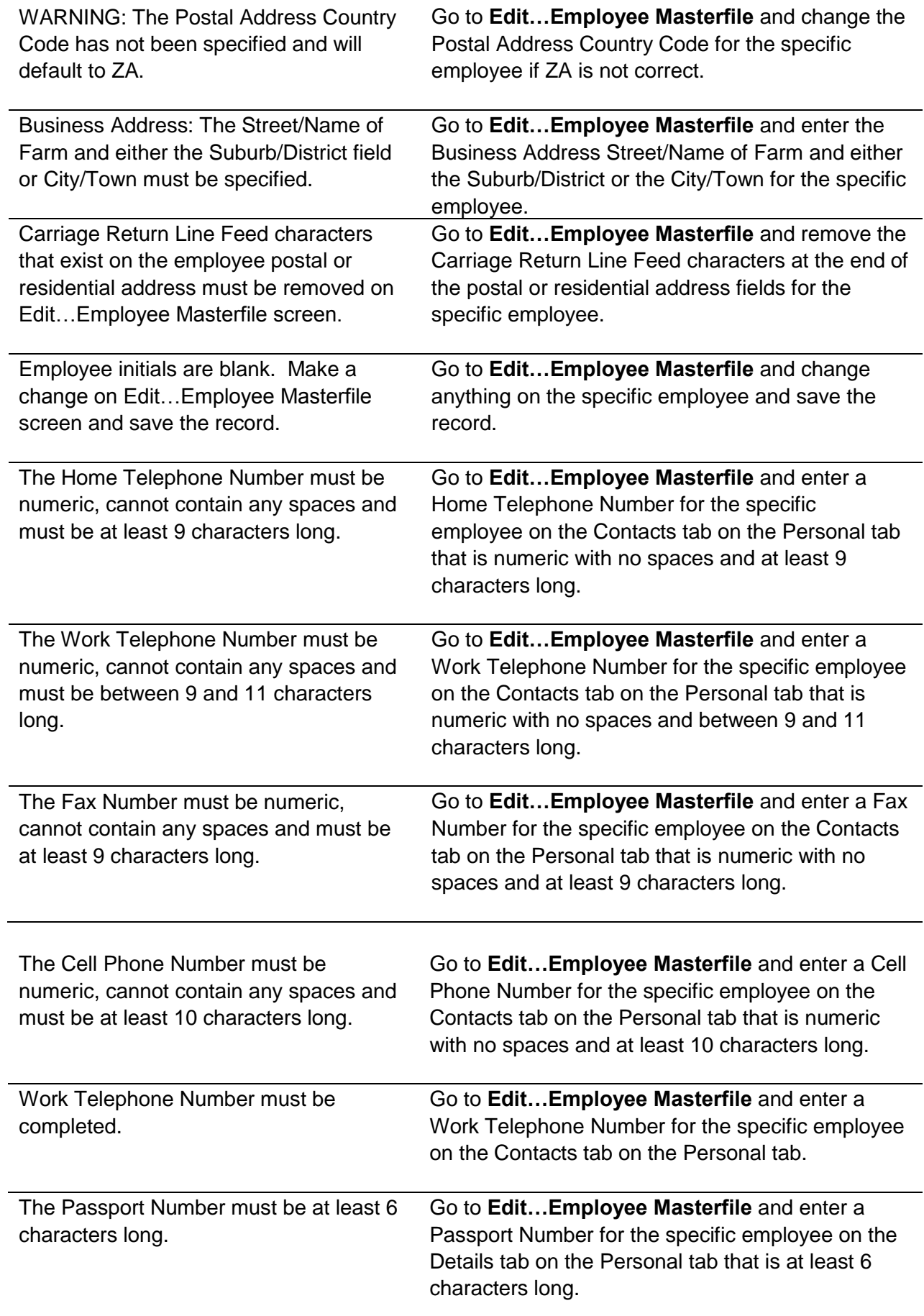

![](_page_14_Picture_246.jpeg)

![](_page_15_Picture_178.jpeg)

![](_page_16_Picture_202.jpeg)

![](_page_17_Picture_228.jpeg)

![](_page_18_Picture_207.jpeg)

![](_page_19_Picture_256.jpeg)

![](_page_20_Picture_207.jpeg)

![](_page_21_Picture_198.jpeg)

![](_page_22_Picture_74.jpeg)

### PAYE Exception Report Guide Need more assistance?

**Important:** Please ensure that you have downloaded the latest version of e@syFile from www.sarsefiling.co.za

#### **Step 1 – Visit website**

Visit [www.pastelpayroll.co.za](http://www.pastelpayroll.co.za/) for practical problem solving tips, frequently asked questions, etc.

#### **Step 2 - E-mail us**

Due to the high call volumes we experience during the mid-year submission period, you can e-mail us at [support@pastelpayroll.co.za.](mailto:support@pastelpayroll.co.za) We will return your e-mail enquiry within 24 hours. Please include your company name, name and surname as well as contact details on all e-mails to ensure a prompt response.

#### **Step 3 – Contact us**

Contact your Sage Pastel Payroll & HR certified installer, alternatively contact us on  $+27$  11 304 4300 during the following extended operating hours from the 14<sup>th</sup> of September 2015 till the close of the Bi-annual submission period:

- **Mondays to Thursdays:** 07h00 to 18h00
- **Fridays:** 07h00 to 17h00
- **Saturdays:** 09h00 to 13h00

#### **Book a consultant:**

To book one of our Professional Services Consultants contact us on +27 11 304 4340. Alternatively, contact your Sage Pastel Payroll & HR Certified Installer directly.

**Note:** Book an on-site consultant online

#### **Call us. Email us. Chat to us today.**

Sage Pastel Payroll & HR Tel: +27 11 304 4300 Email: [support@pastelpayroll.co.za](mailto:support@pastelpayroll.co.za) Web: [www.pastelpayroll.co.za](http://www.pastelpayroll.co.za/)